A rendszerbe a Zimbrában használt azonosítójával és jelszavával tud belépni!

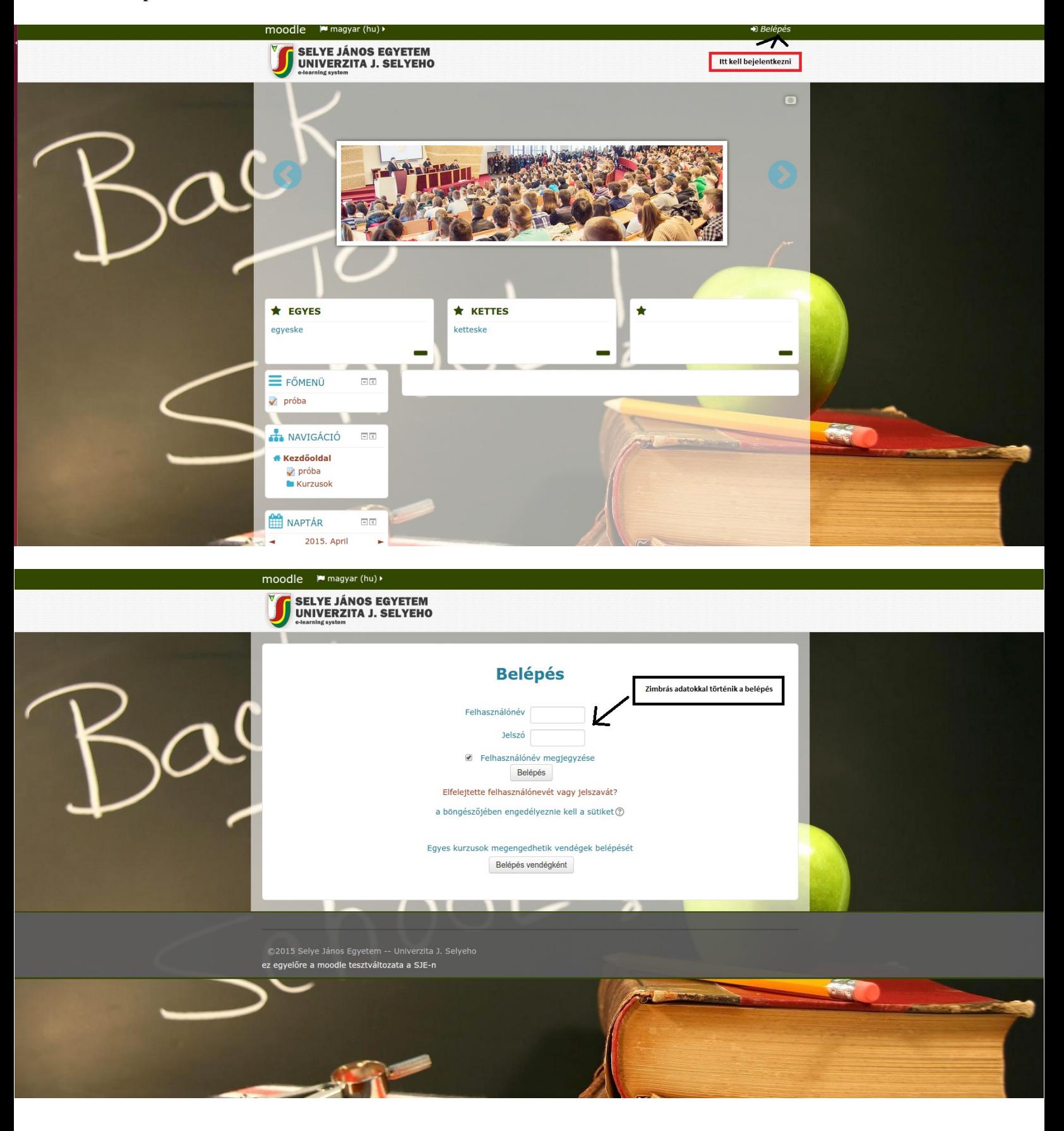

Első bejelentkezés után ki kell tölteni a "Profil" lapját, a csillaggal jelölt részeket kötelező kitölteni, ezt később bármikor módosíthatja. A Nevet biztonsági okokból nem lehet módositani.

A "Beállítások" blokkban a "Profilom beállításai"-ra kattintva és ezt követően a

"Profil szerkesztése" opciót választva szerkesztheti adatlapját.

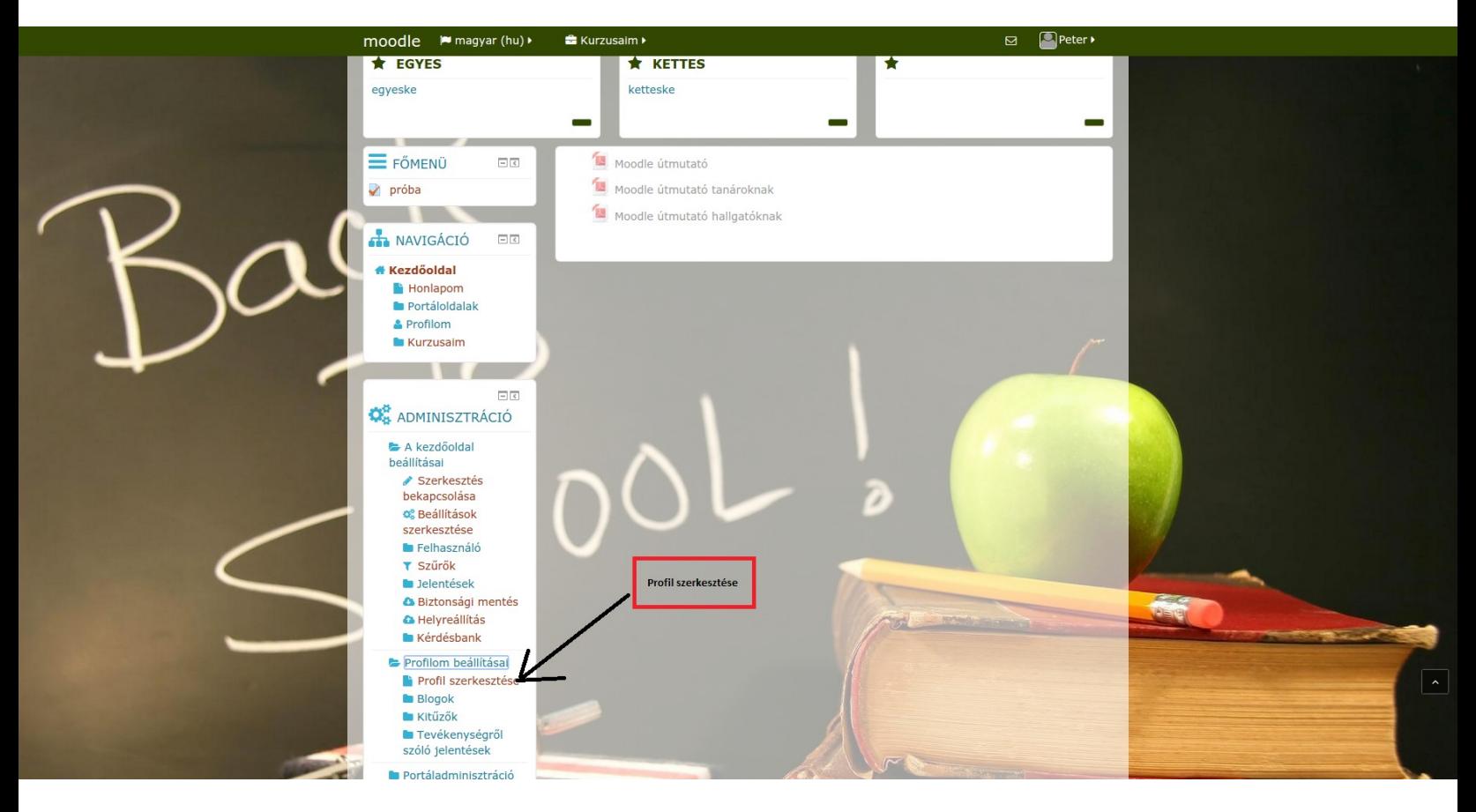

Ugyanebbe a bal sávba a navigáció panelben a kurzusaimra kattintva megjelennek a saját kurzusok Létrehozni a következő képpen tudunk:

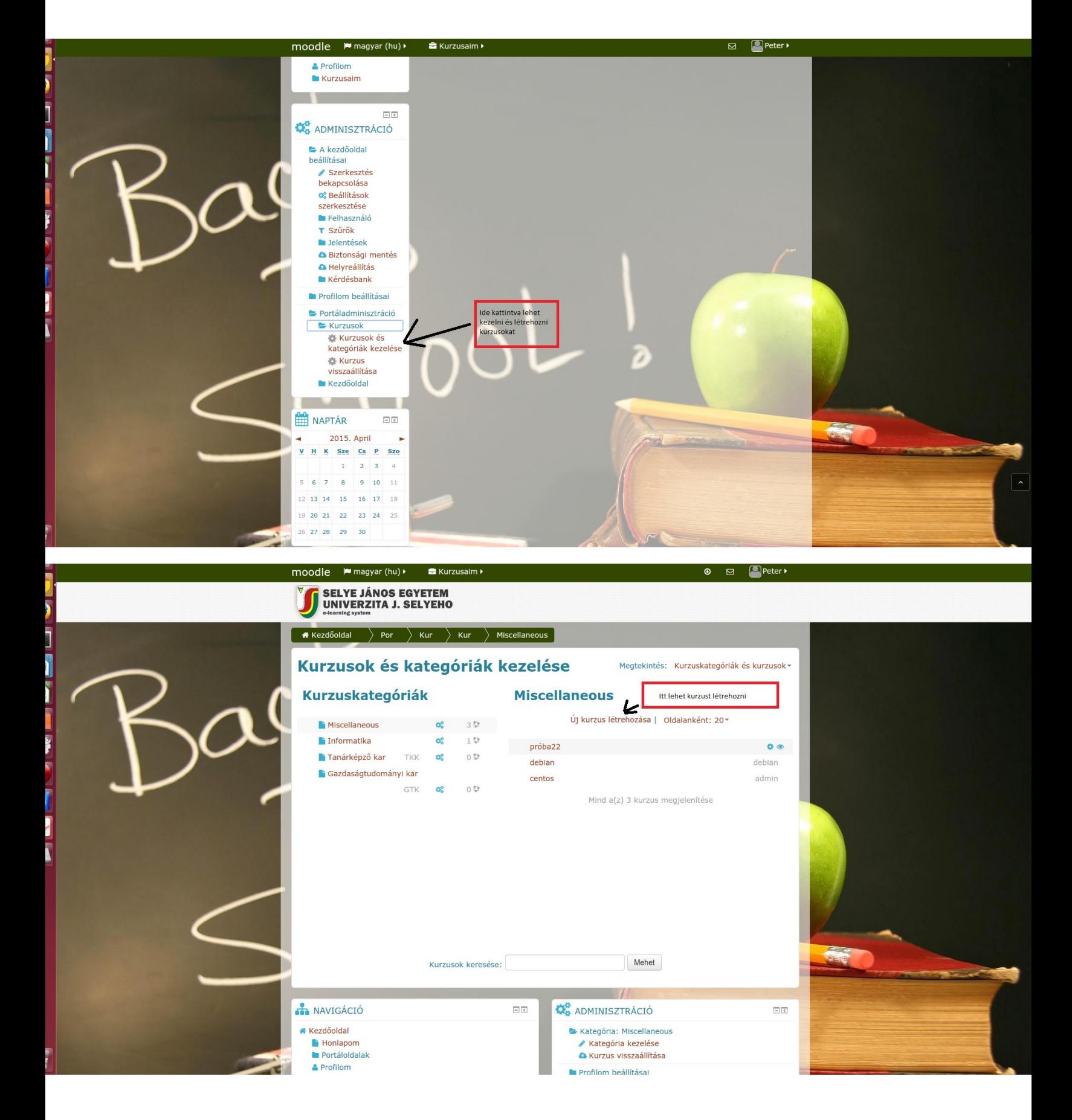

A csillagozott mezőket kötelező kitölteni.

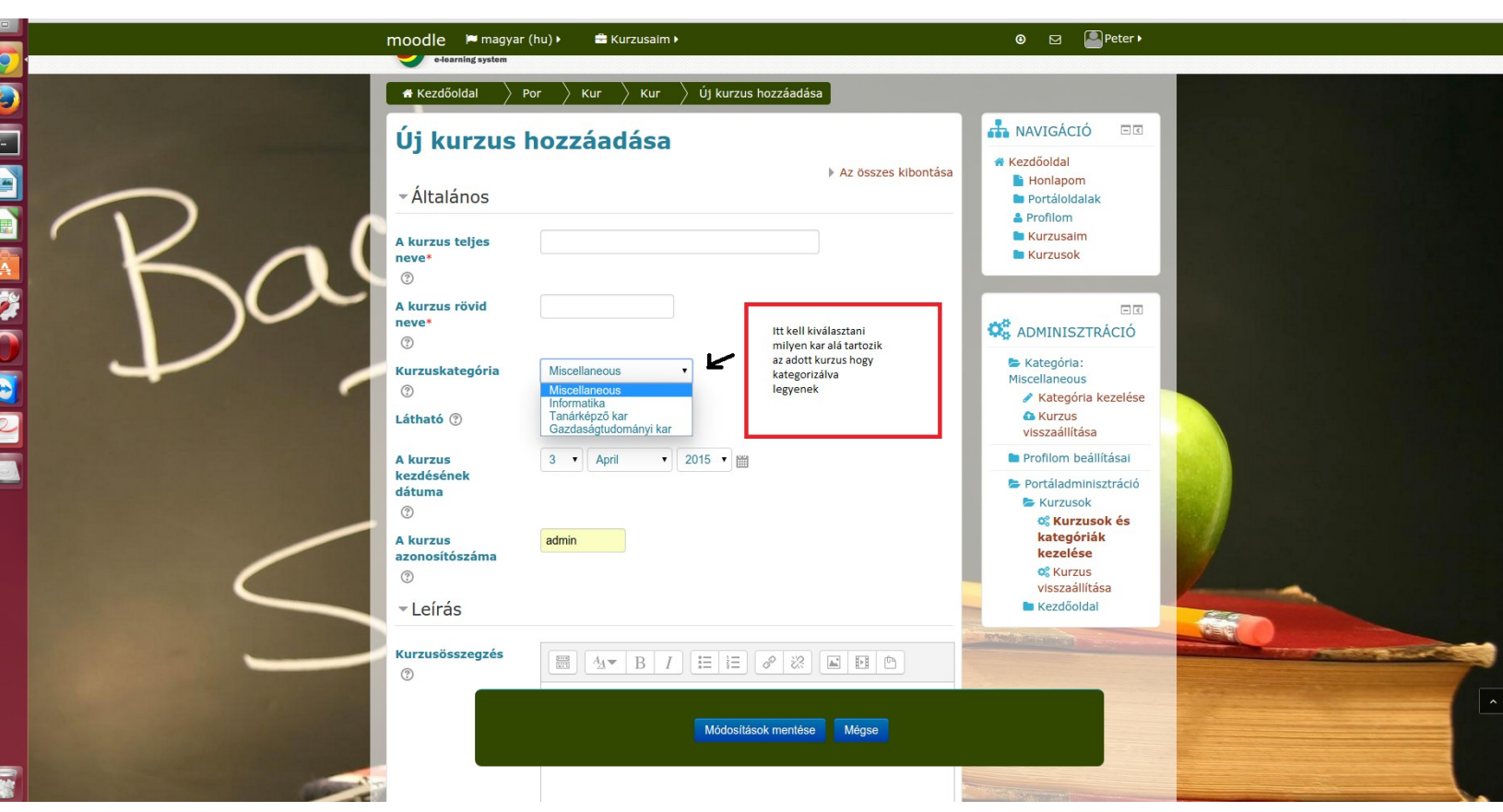

Ha már a kurzus elkészült akkor fel lehet tölteni tananyaggal vagy feladattal. Először is engedélyezni kell a szerkesztést.

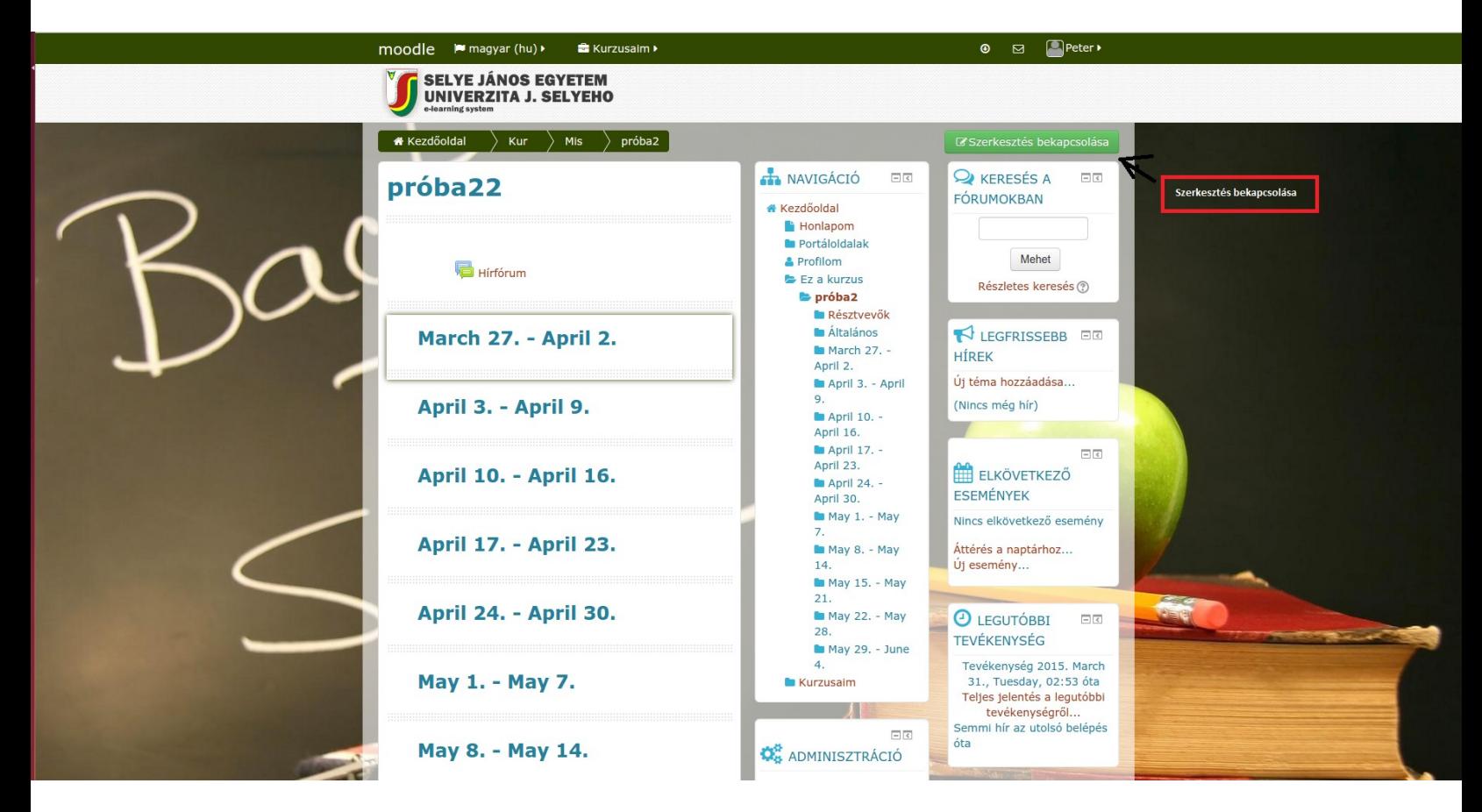

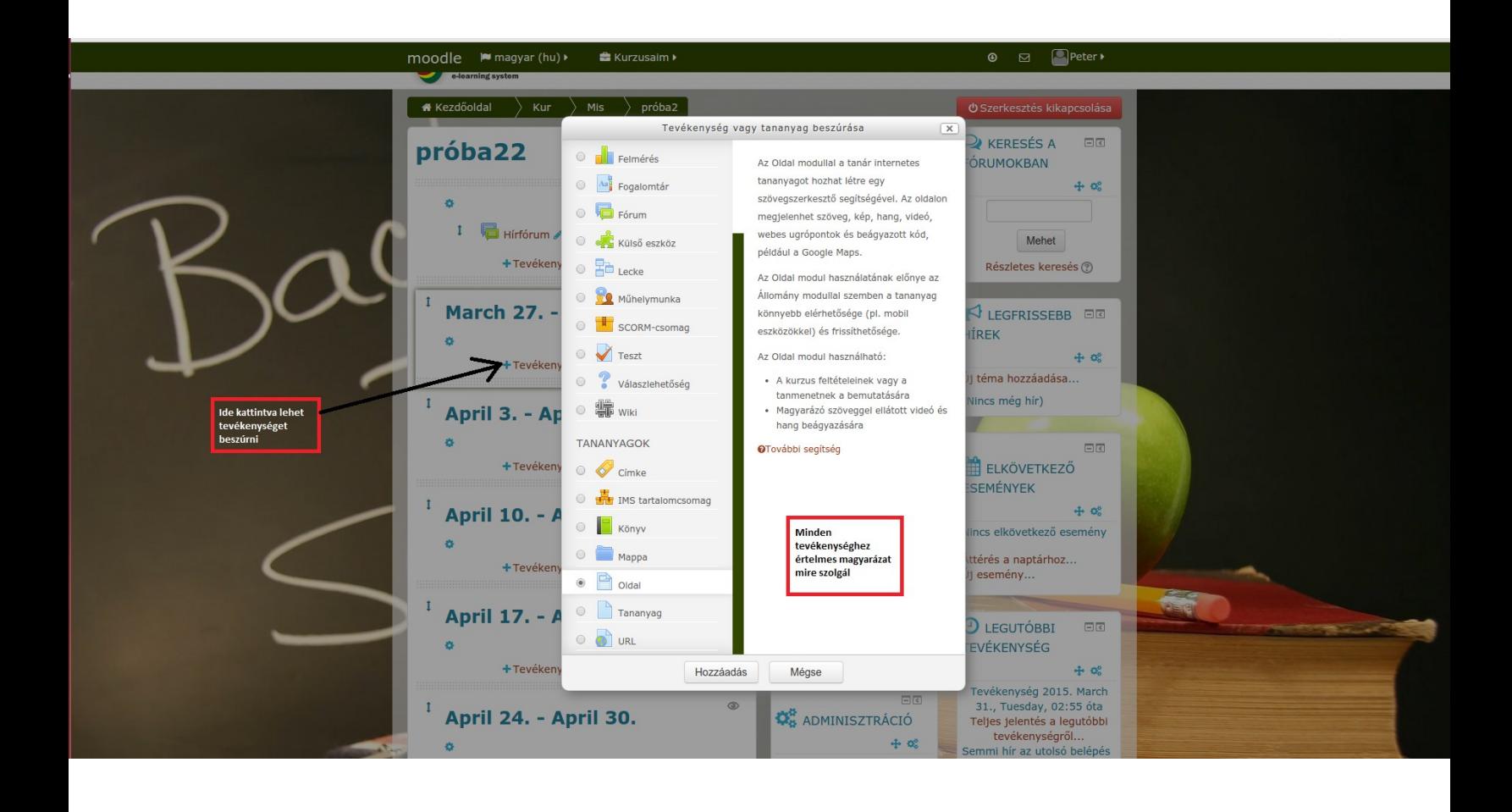